## Impresión de marbet

El sistema permite la impresión de código de barra y marbetes para el la información ingresada en el sistema de existencias.

Se accede al sistema de impresión desastologos menú

Se debe ingresar cada inventario (uno por línea) y se puede seleccion

- Marbetes de lomo
	- Librística, autor e inventario
	- Librística y autor
	- o Signatura en tres líneas
- Código de barra (se imprime usando el formato en code39)

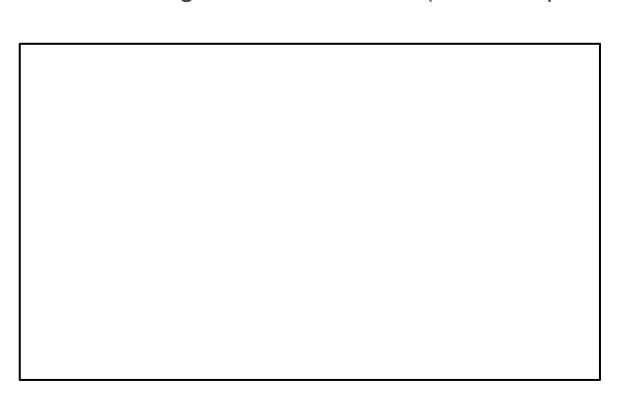

Además se puede seleccionar un formato de impresión de etiquetas

- hay muchas disponibles, las dos primeras son las más usadas en  $\mu$ Husares.
- $\bullet$  se muestra en el listado las características de cada tipo de hoja pa

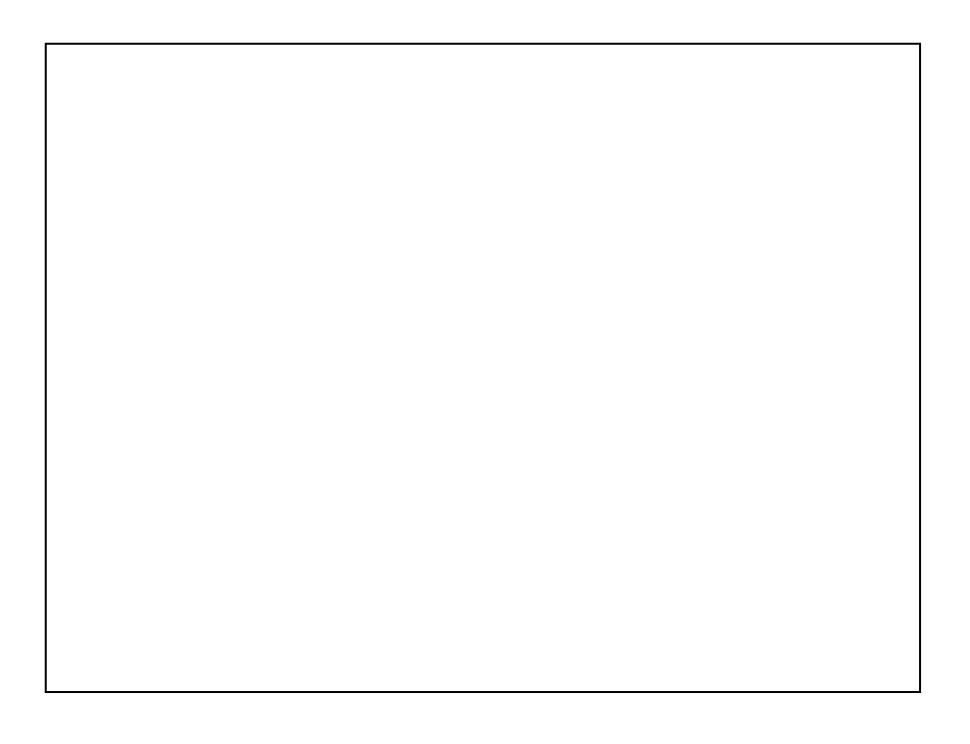

[Se pude además elegir la fila y columna des](https://docs.apps.sid.uncu.edu.ar/uploads/images/gallery/2021-11/image-1638190918698.png)de donde comenzar para e etiquetas.

Una vez enviado el formulario se muestran los datos de los inventario generar el PDF.

Ejemplo de marbete de lomo de libro

Ejemplo de impresión de códigos de barra desde la línea 3 y la columi

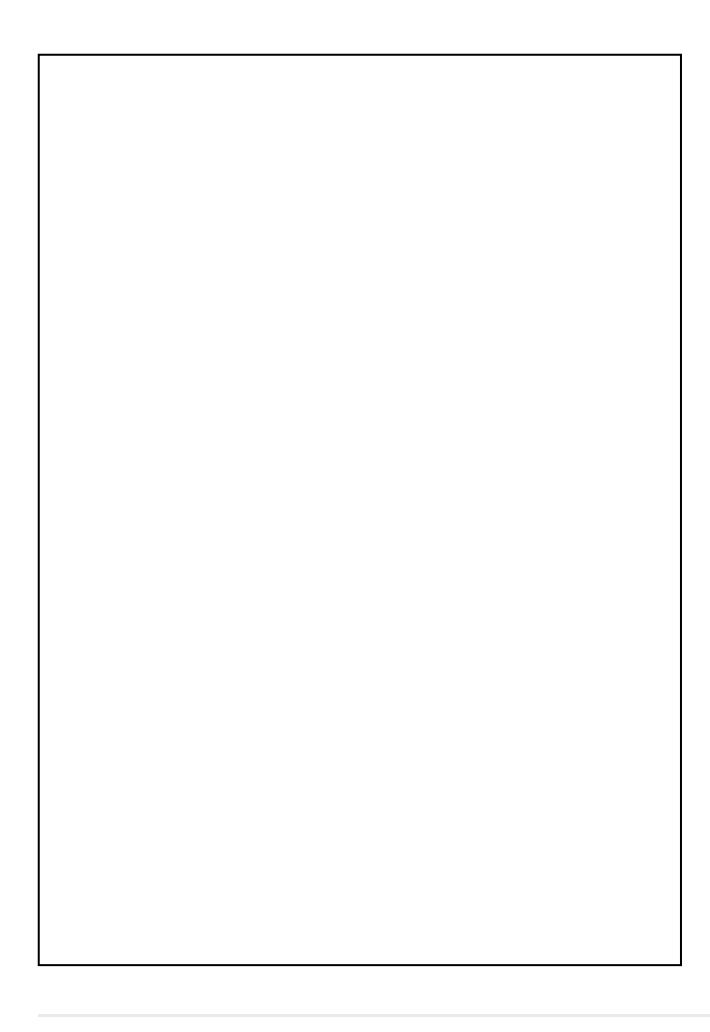